## **THE ONBASE MOBILE APP FOR iPad, iPhone, and Android**

The OnBase Mobile App is a free app that allows you to access your workflow queues, submit forms and retrieve documents through Custom Queries, import image files and create a "folder" for documents you'll need when you are off-line.

In the App Store or Play Store, search for the OnBase Mobile app and download it.

**iPhone & iPad Android** 

The icon as it appears in the App Store:

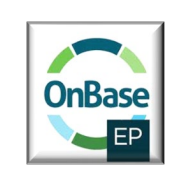

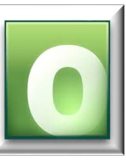

Launch the app and click on the cogwheel settings at the top left of the log in box.

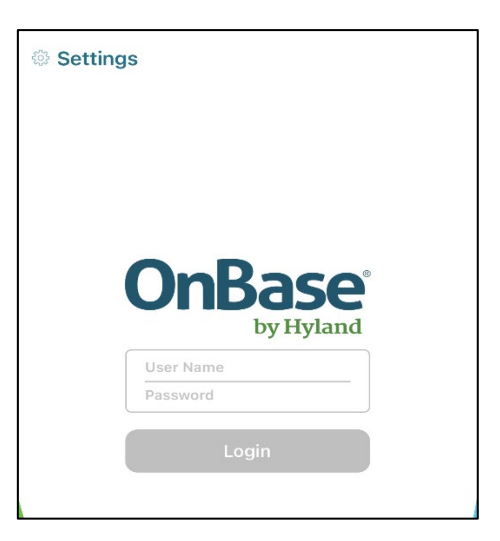

In the Server box, enter [https://OBMobile.hccanet.org/mobilebroker.](https://obmobile.hccanet.org/mobilebroker)

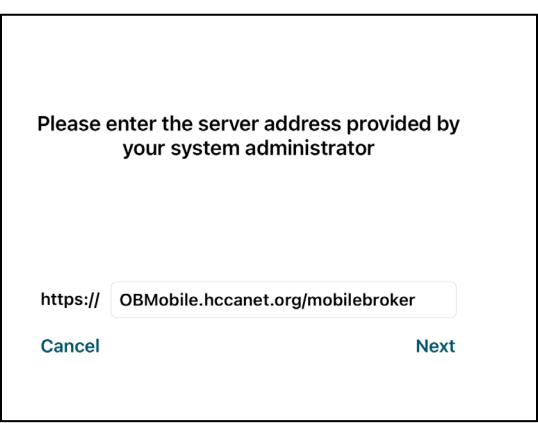

Then click next and log in!

If you do not see any further options, it could be that your query, workflow, or forms have not yet been app enabled. Please log a ticket if you aren't seeing what you need.